# **EDITION DES AGESSA ET DU RACD**

## **1°) Paramétrage des comptes d'auteur**

Au menu de Louma cliquez sur « **Paramétrage** » puis sur « **Plan comptable général** ». Sélectionnez votre compte d'auteur.

### **Sur l'onglet « Adresse »**

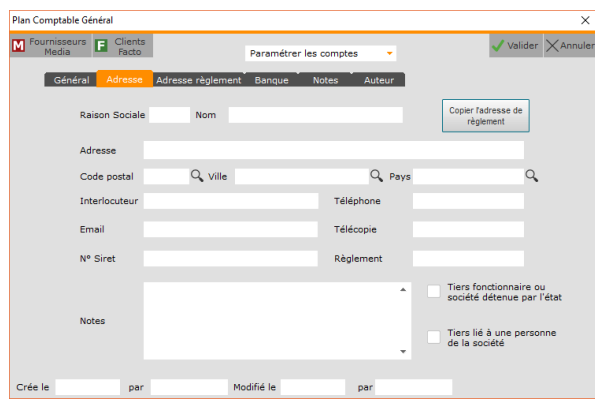

Remplissez les différentes informations relatives à l'auteur qui seront reprises et éditées sur les bordereaux AGESSA et RACD.

## **Sur l'onglet « Auteur »**

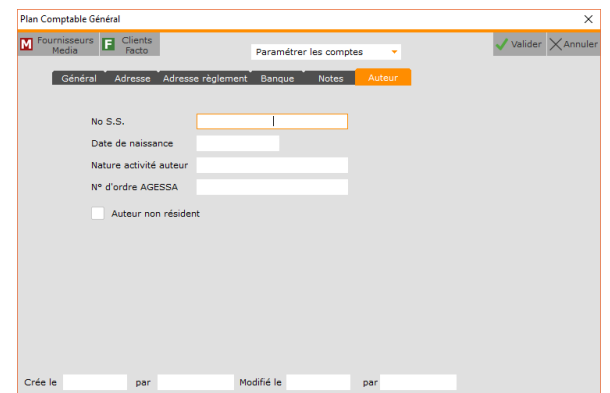

Remplissez les rubriques « **N° S.S.**», et la **« Nature de l'activité de l'auteur** » (réalisateur, dialoguiste, scénariste,…).

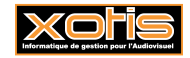

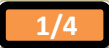

## **2°) Paramétrage du N° de Siret**

Au menu de Louma, cliquez sur « **Paramétrage** » puis sur « **Dossier** ».

**Sur l'onglet « Général»** 

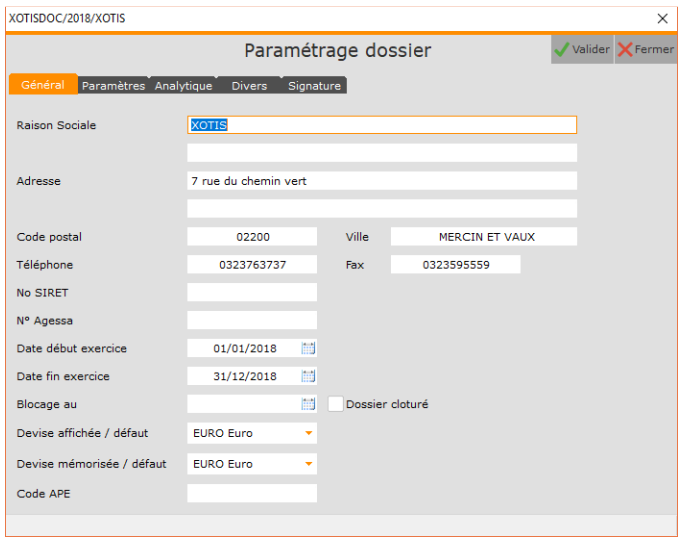

Indiquez le N° de Siret dans la zone « **N° Siret** »

## **3°) Saisie des décomptes de droits d'auteur**

- Saisir un décompte par chrono,
- Chaque écriture **doit avoir le même libellé et le même n° de pièce**,

- Chaque cotisation doit avoir un compte différent (Agessa, CSG, RDS, Retraite, Solidarité, Formation professionnelle).

Exemple de saisie de décompte :

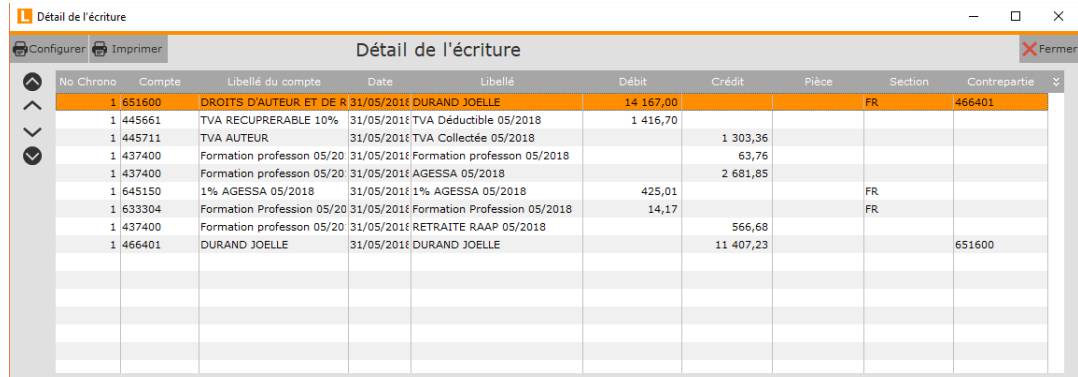

### **4°) Lettrage des comptes d'auteur**

Le lettrage des comptes d'auteur est particulier car les caractères utilisés sont imposés. Il doit s'effectuer de la façon suivante :

- o 1er caractère : représente le trimestre (1, 2, 3 ou 4)
- o 2ème caractère : représente l'année

Exemple : pour lettrer un décompte qui doit figurer sur le bordereau AGESSA du deuxième trimestre 2018, le compte d'auteur doit être lettré en 28 (2 -> deuxième trimestre ; 8 -> dernier caractère de l'année 2018).

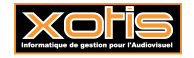

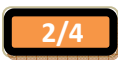

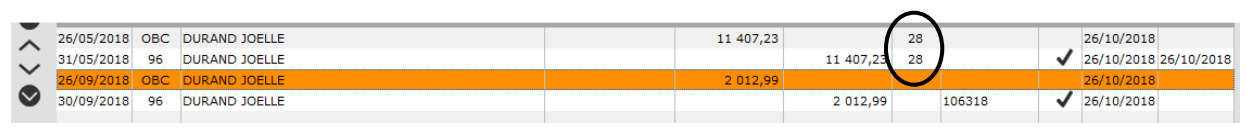

# **5°) Paramétrage et édition des Agessa**

Au menu de Louma cliquez sur « **Edition** » puis sur « **Etat Agessa** ». Vous obtiendrez la fenêtre suivante :

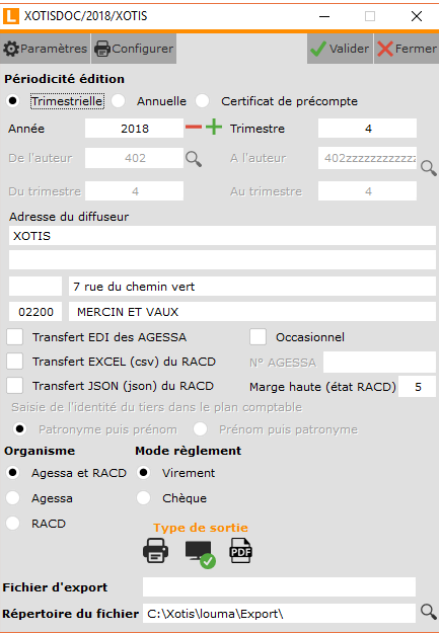

#### **Paramétrage des comptes pour l'édition (à effectuer avant la première édition)**

Cliquez sur le bouton  $\Phi$ Paramètres pour ouvrir la fenêtre suivante :

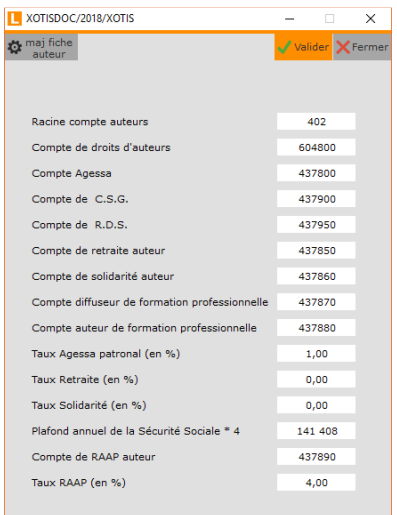

Dans les rubriques « **Racine compte Auteurs** », « **Compte de droits d'auteur** », « **Compte Agessa** », « **Compte CSG** », « **Compte RDS** », « **Compte retraite Auteur** », « **Compte de solidarité auteur** », « **Compte diffuseur de formation professionnelle** » et « **Compte auteur de formation professionnelle** » renseignez les numéros de compte que vous utilisez lors de la saisie des décomptes.

**ATTENTION** : Les taux qui sont indiqués sont les taux en vigueur. Ceux sont aussi les taux qui seront utilisés lors des éditions, **vous ne devez donc pas les modifier.**

### **Edition des Agessa**

Périodicité : Trimestrielle : Edite les états trimestriels.

 Annuelle : Edite les états nominatifs et le récapitulatif de versement de contribution des diffuseurs et le récapitulatif des déclarations effectuées au titre de l'exercice.

Certificat de précompte : Edite un certificat de précompte nominatif à remettre à l'auteur.

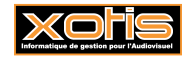

**Année** : Indique l'année de traitement, par défaut année en cours.

**Trimestre** : Indique le trimestre à éditer, par défaut trimestre en cours (option uniquement disponible si la périodicité est trimestrielle).

**Organisme** : Agessa et RACD : Edition des états destinés à l'AGESSA et au RACD.

Agessa : Edition des états destinés à l'AGESSA.

RACD : Edition des états destinés au RACD.

**Type de sortie** : Affichage : Les états sont affichés à l'écran.

Imprimante : Les états sont directement dirigés vers l'imprimante configurée.

PDF : Les états sont directement enregistrés au format PDF dans le répertoire précisé dans la zone « Répertoire du fichier ».

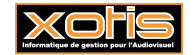

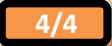